## SINGAPORE Student Learning Space

### "Why get Phygital?"

- To convert existing hardcopy resources or those in other formats (e.g. Word, Powerpoint, Google Docs, PDF) to use in SLS.
- Some students might benefit from a print-first approach, especially younger children and those who might be easily distracted with devices.
- As a fallback when there is no access to devices or Internet connectivity, but you still want to benefit from SLS pre- (e.g. Lesson Authoring) and postlesson (e.g. Data Capture) capabilities.

If you put th Medi

If you Freedocu

For th physi scanr you ca PDF d

Click

| Physical                                                                                                    | h Google Integration                                                                                                    | Physical → D                                                                                                    |
|----------------------------------------------------------------------------------------------------|----------------------------------------------------------------------------------------------------|----------------------------------------------------------------------------------------------------|
| a have existing Word, Powerpoint, Google Docs, or PDF lesson resources, you can<br>nem into a linked Google drive and embed them into an SLS lesson within a Text/<br>a component.<br>a would like your students to work on the document, embed the Google link in a<br>Response Question (FRQ). Students can even work collaboratively on the<br>ment if you put the FRQ in a Team Quiz.                                                                                                    |                                                                                                    | Convert your existing worksheets easily into<br>Getmarked ( <u>getmarked.ai</u> ) and upload the C<br><b>Did You Know?</b><br>• QTI supports various languages (Mother<br>• You can upload various question types to                           |
| hose of you more familiar with OneNote, you can similarly embed a PDF scan of a<br>ical worksheet through Google in an FRQ. Students can draw directly on the<br>hed worksheet if they have touch devices and PDF drawing tools. Once submitted,<br>an print out the PDF to mark, or (more preferably) freehand mark the PDF using<br>drawing tools or third party annotation apps (e.g. Kami).<br><u>here</u> (https://go.gov.sg/sls-google) to find out more about Google Integration.                                                                                                    |                                                                                                    | <ul> <li>(3010) 2021 3NA Geography Elective End-of-Year Examinations</li> <li>4 5 6 7 8 9 10 11 12 13 14 2</li> <li>Q12</li> <li>INSTRUCTIONS</li> <li>Upload a file with your answer. You can attach up to 10 files.</li> <li>3(c)</li> </ul> |
| <ul> <li>Team Quiz Set</li> <li>Diameter and the set of the set of th</li></ul> | Q1   1   Image: Shu Hong] Sample Assignment   Image: Suggested Answer   Suggested Answer   Feedback   Image: Suggested Answer   No suggested Answer | Explain how a rift valley is formed. You <u>may</u> use an annotated diagram to explain your<br>answer.<br>Read Less<br>Type answer here<br>MARKS [1]<br>Student's View of a QTI pape                                                          |
| MARKS [1]<br>SAVE AS DRAFT SUBMIT<br>SUBMIT<br>Student's View of Team Quiz                                                                                                    | MARKS 2 /1 E<br>Teacher's View in Lesson/Course Editor                                                                                              |                                                                                                    |

# Let's get Phygital with SLS

### "How can SLS help me?"

SLS offers various tools to enable Phygital Learning:

- IMS Question and Test Interoperability (QTI) to digitalise hardcopy papers.
- Google Integration to allow easy embedding of existing resources in other formats.
- Download and print any SLS Lesson as a Print-Friendly Worksheet.

### **Digital with QTI**

to SLS questions using a QTI converter like QTI into SLS.

r Tongue teachers, we got you!). to be Auto-graded or Teacher-Marked.

### Take note!

- When generating QTI files from QTIsupported converter, .docx files are preferred over PDF files.
- Ensure your QTI file is exported as QTI 2.1 version.
- A maximum of 100 questions per file is allowed.
- Click <u>here</u> (https://go.gov.sg/sls-qti) to find out more about QTI.

### Digital -> Physical with Print-Friendly Worksheet

In cases where students have no access to devices or the Internet, or you prefer them to use hardcopy resources, you can print any SLS Lesson as a Print-Friendly Worksheet.

This is particularly useful for previous assignments which you would like to reuse for remediation/revision and might not be able to supervise students closely in terms of device use.

| Copy to My Drive         |
|--------------------------|
| 🗟 View as Print-Friendly |
| បិ Delete                |
| EX                       |
|                          |

**Teacher's View in Lesson/Course View** 

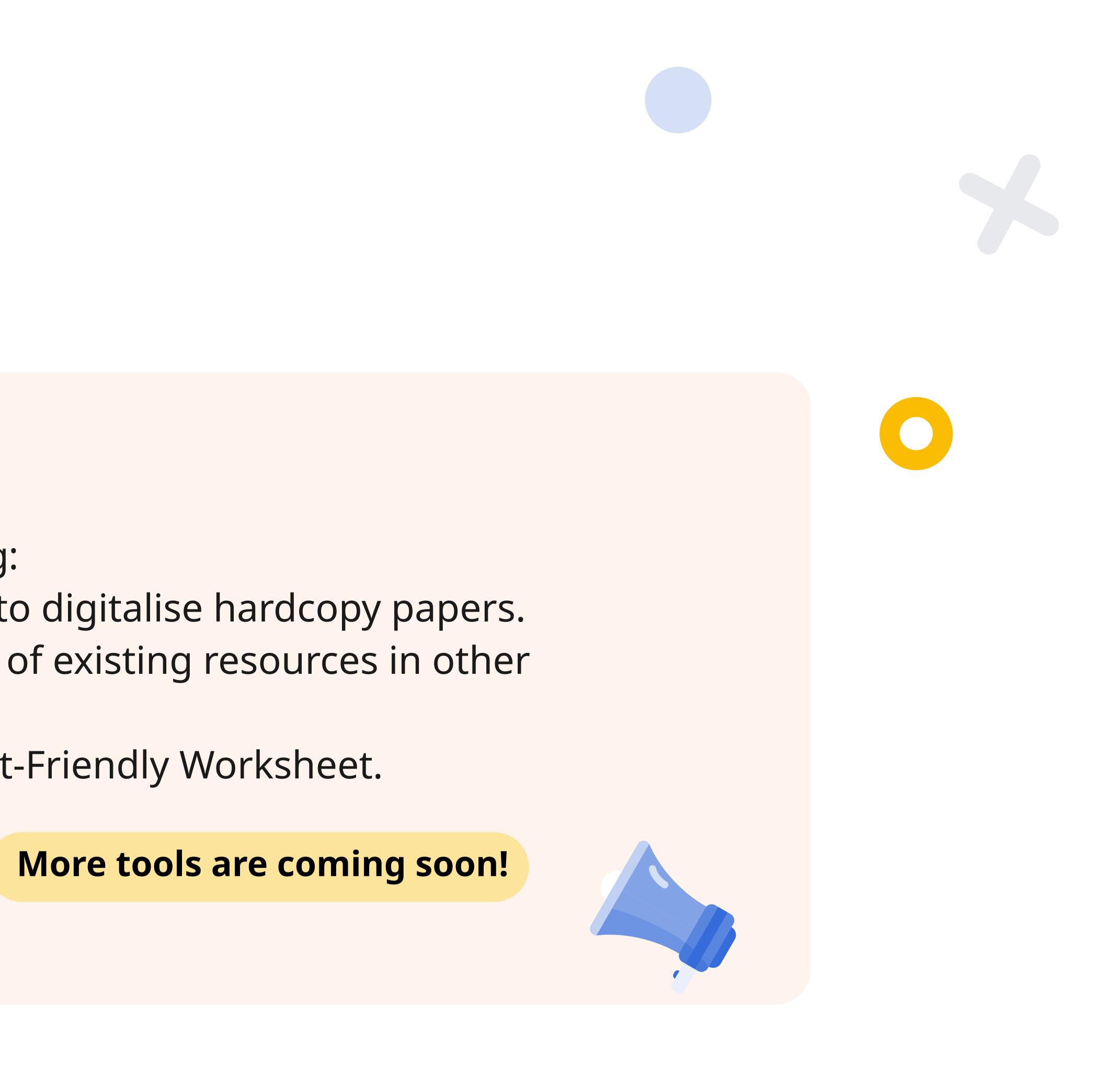

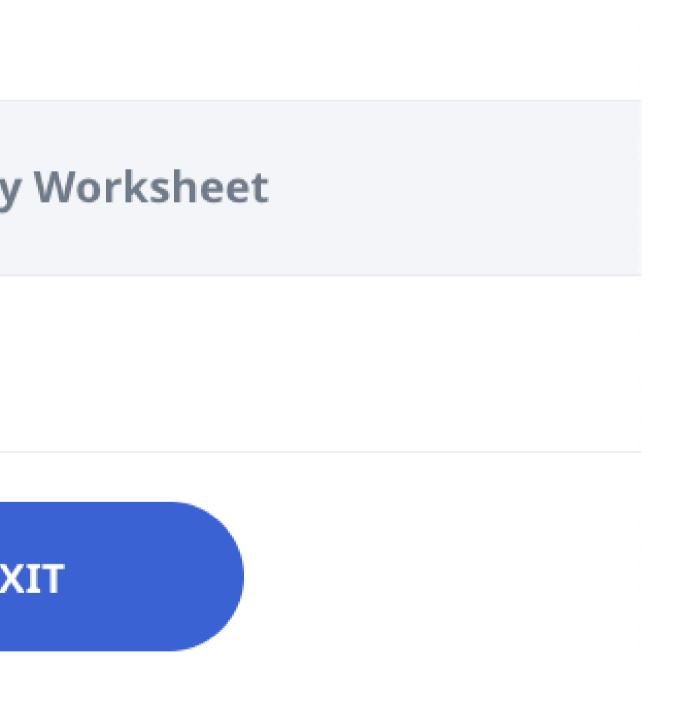

### **Take note!**

- Print-Friendly worksheets are only viewable if the permission has been granted.
- Student responses, Notes, Annotations, and Teacher Comments will not be included in the Print-Friendly Worksheet view.

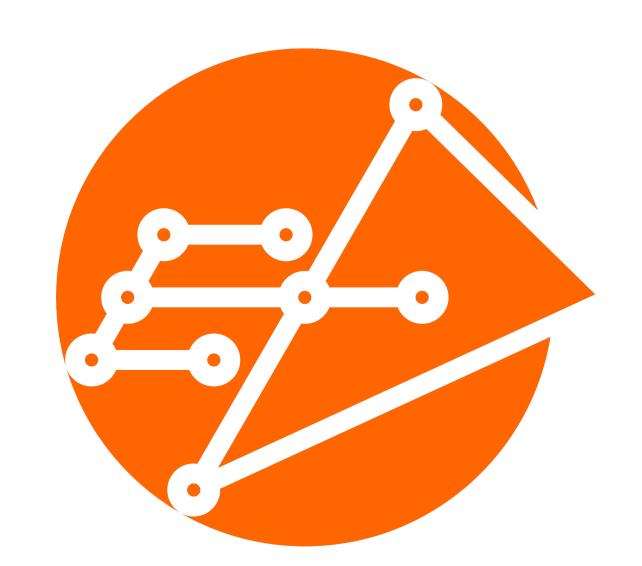

**Educational Technology Division** Ministry of Education